## **Jak wygenerować dokument z PUE ZUS, aby potwierdzić dochody**

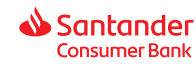

Jesteś w procesie wnioskowania o kredyt gotówkowy w Santander Consumer Bank S.A. Poniżej znajdziesz krótką instrukcję o tym, jak wygenerować dokument "Informację o podstawach i składkach z ZUS PUE", którym potwierdzisz swoje dochody.

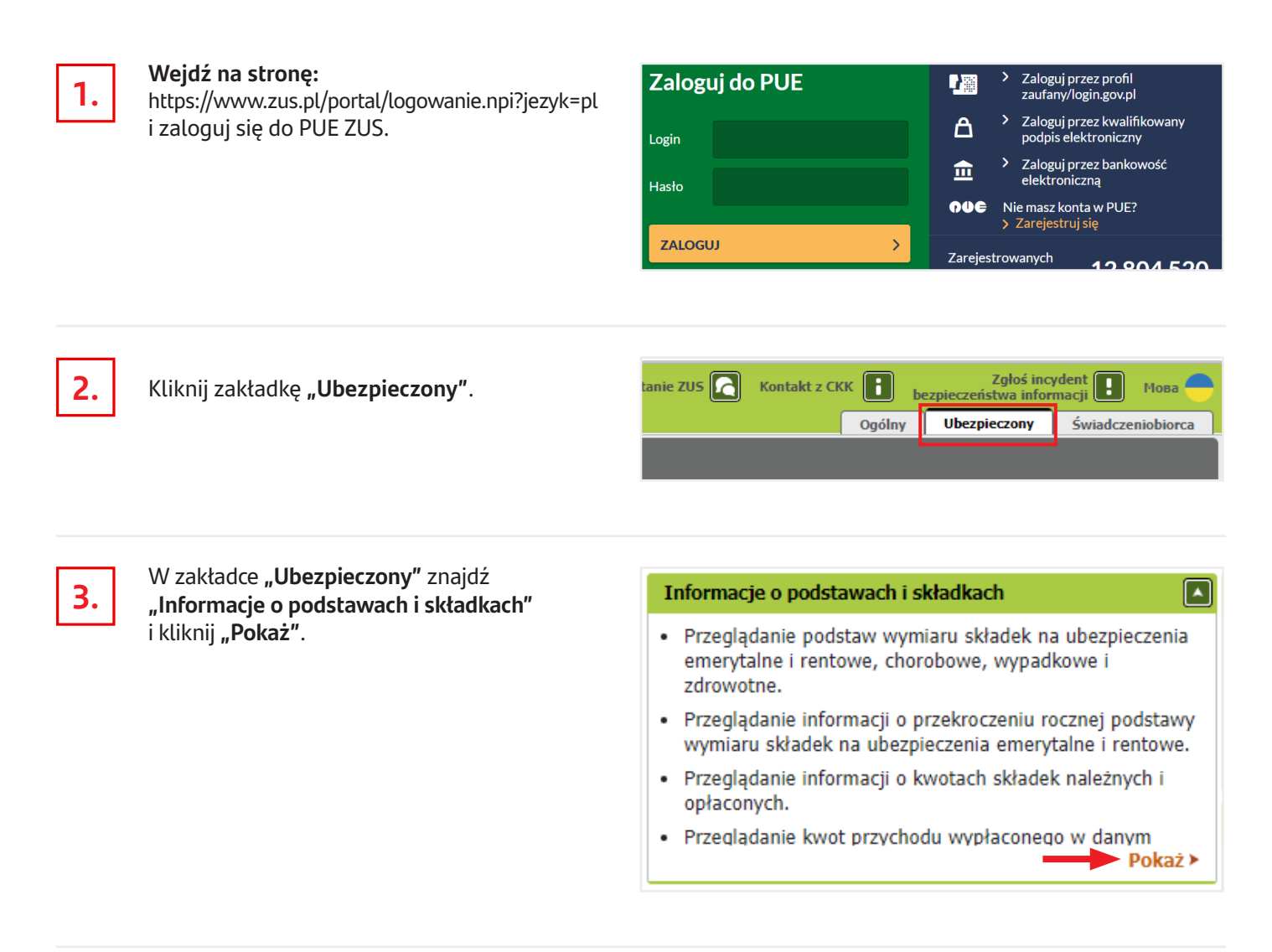

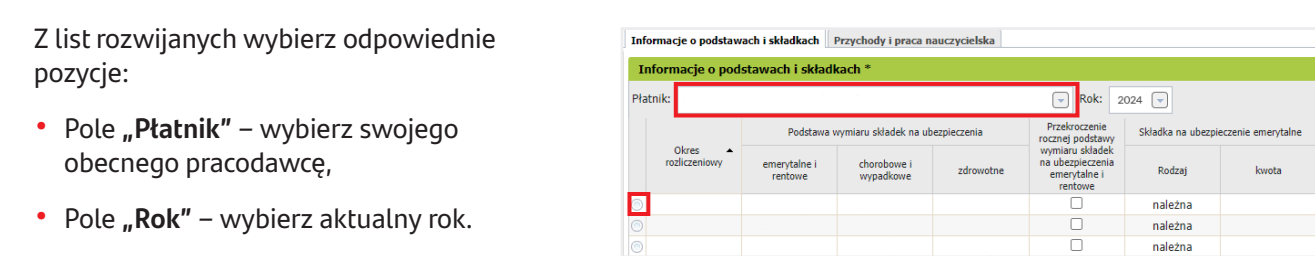

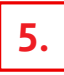

**4.**

Kliknij "Drukowanie/podgląd" w prawym dolnym rogu ekranu, aby wygenerować dokument.

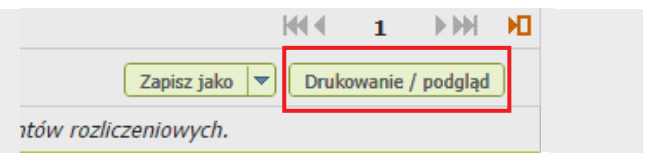

należna

## **Jak wygenerować dokument z PUE ZUS, aby potwierdzić dochody**

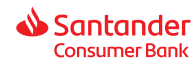

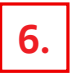

## Wyświetli się dokument

**"Informacja o podstawach i składkach"** za cały wybrany rok. Zapisz dokument na dysku komputera lub na telefonie (w zależności od tego, z jakiego urządzenia korzystasz).

Jeśli ostatnie 6 miesięcy Twojego zatrudnienia obejmuje również poprzedni rok – zmień rok i wygeneruj kolejny dokument.

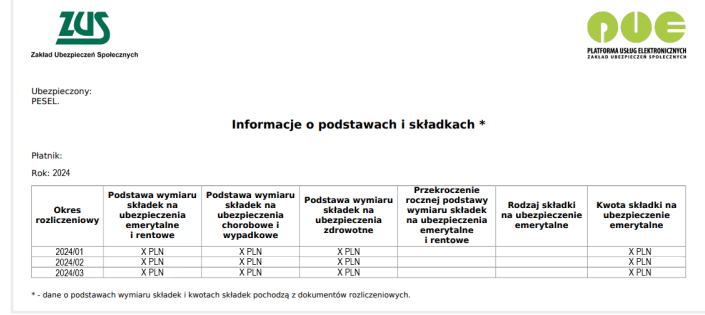

**7.**

Wróć do swojego wniosku o kredyt gotówkowy w Santander Consumer Bank i dołącz potrzebne dokumenty.

Jeśli zamkniesz wniosek, informacje o tym, jak go kontynuować, znajdziesz w e-mailu.

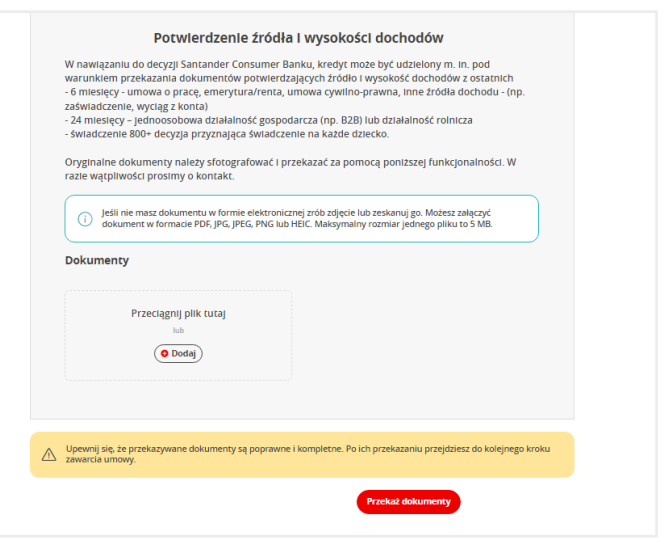